# Manual de usuario Módulo de Agua

### SOFTWARE DE CALIDAD ALIMENTARIA

# JOUALITUS

CALIDAD CON TODA SEGURIDAD

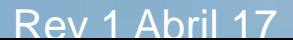

Página 1 de 17

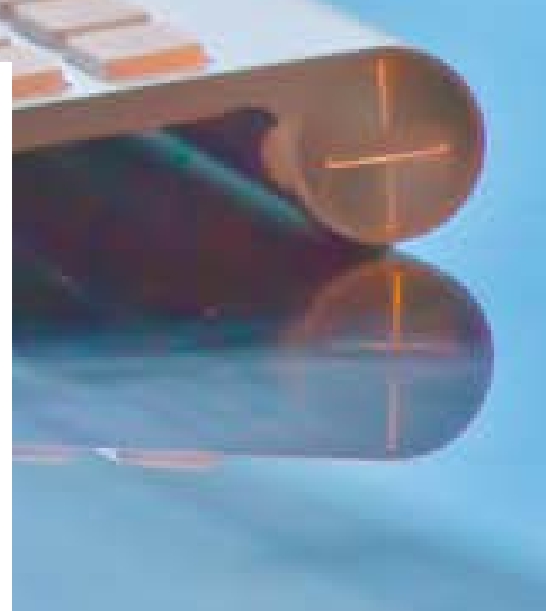

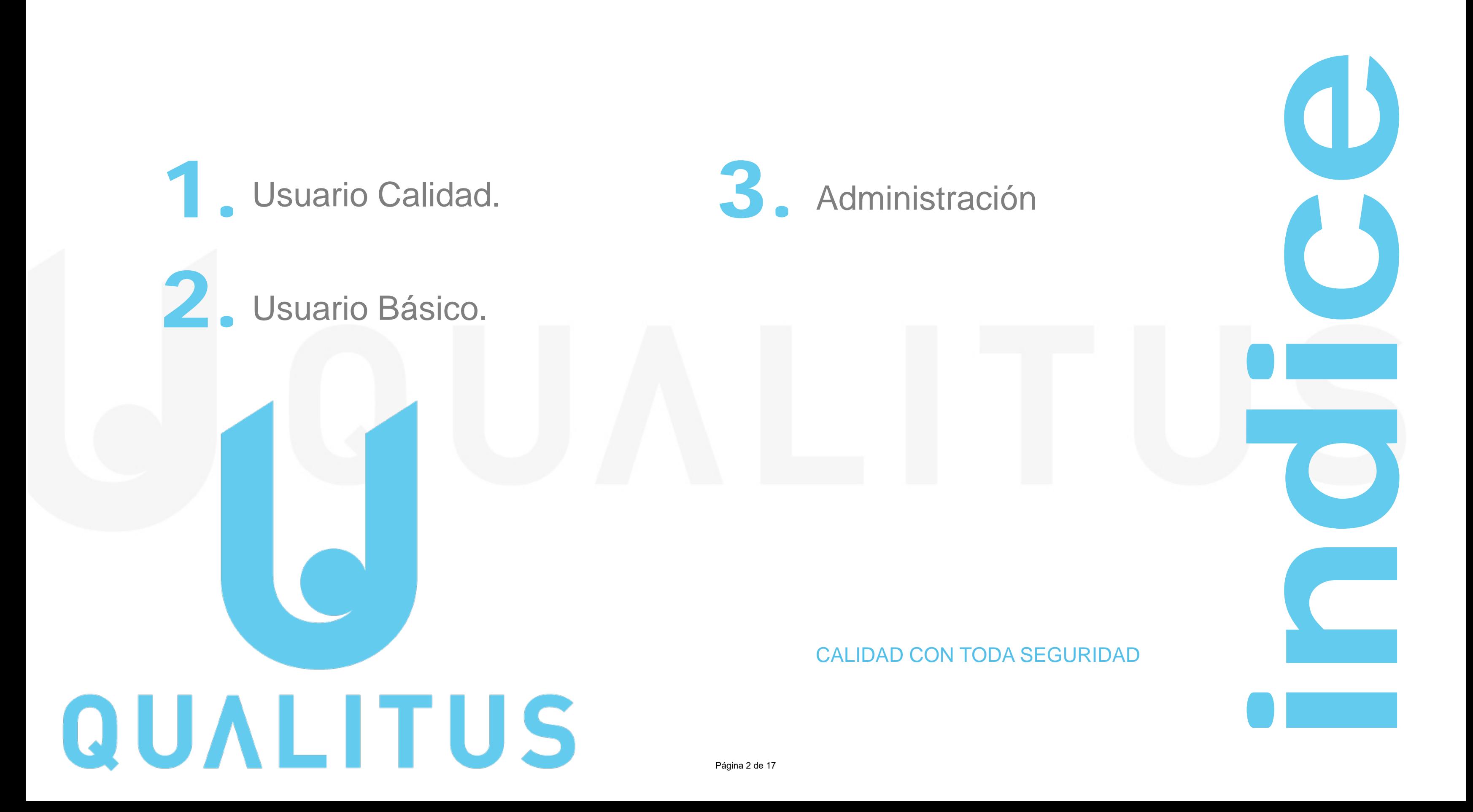

establecerles puntos de control, así como llevar a cabo las inspecciones de verificación del cumplimiento y editar las inspecciones anteriores.

> Se aconseja crear previamente la tarea para que el usuario pueda tener presente la periodicidad de las inspecciones, las cuales quedarán registradas en "Agua"

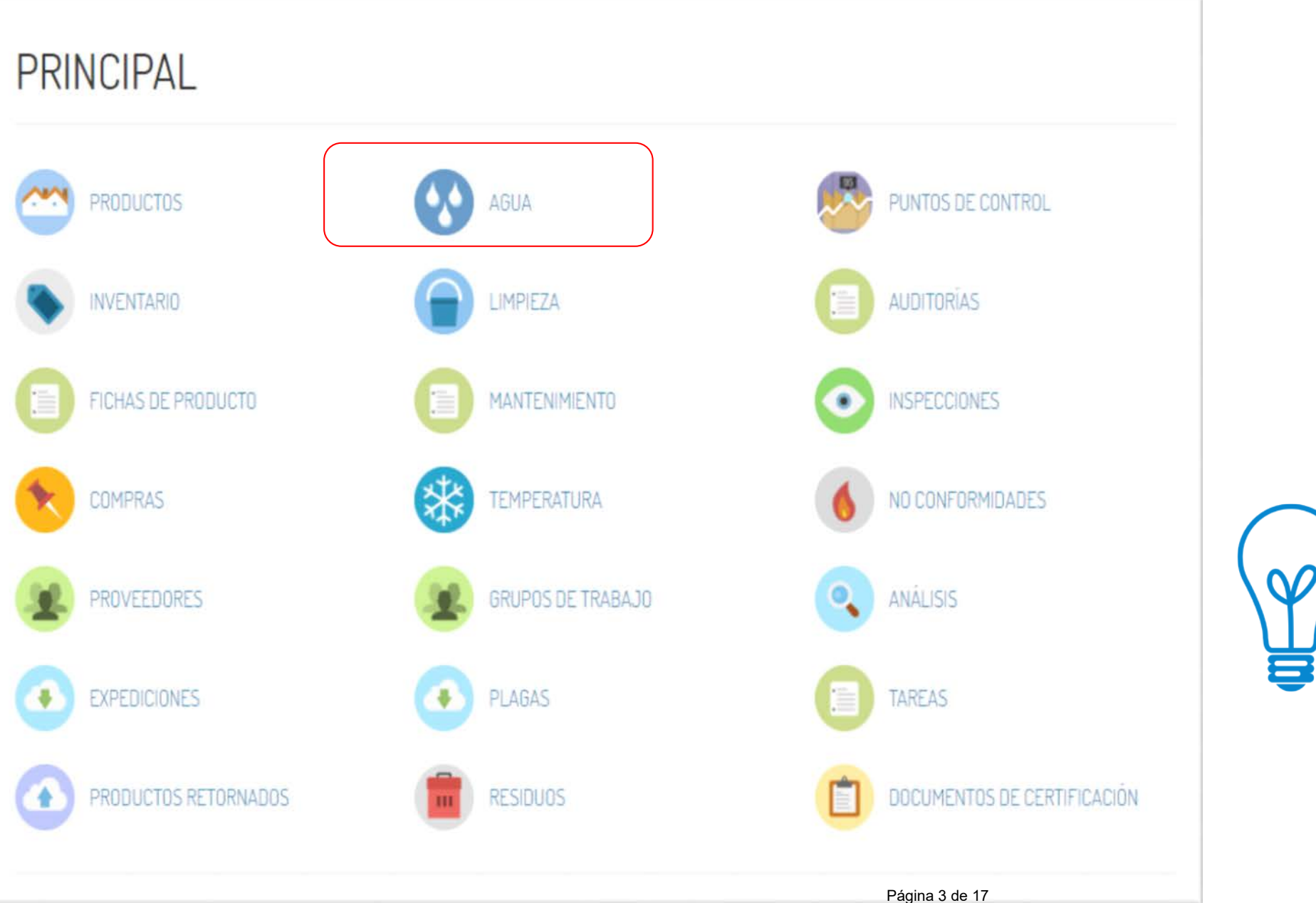

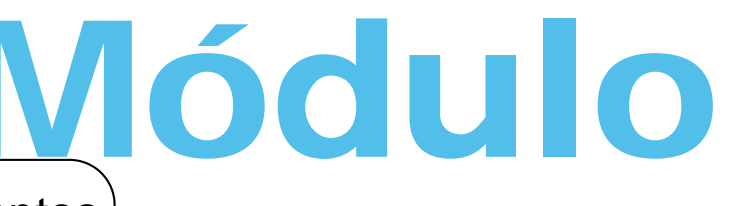

### Usuario Calidad **Módulo de agua Según el usuario de "Calidad"** podrá dar de alta los elementos,

Según el usuario de "**Calidad**" podrá generar nuevos reportes de agua. Este usuario también puede realizar verificaciones de los reportes realizados por otros usuarios.

### Módulo de agua Usuario Calidad

Se aconseja asignar las tareas de inspección de forma alterna a todos los miembros del equipo de seguridad alimentaria y sin olvidar que todos los puntos de muestreo deberán ser controlados.

Dispondremos de un calendario con todas las mediciones de cloro

Se podrá crear un nuevo reporte de

Dispondremos de una lista completa de todas las inspecciones realizadas de "agua", con la persona que ha realizado la inspección y la fecha.

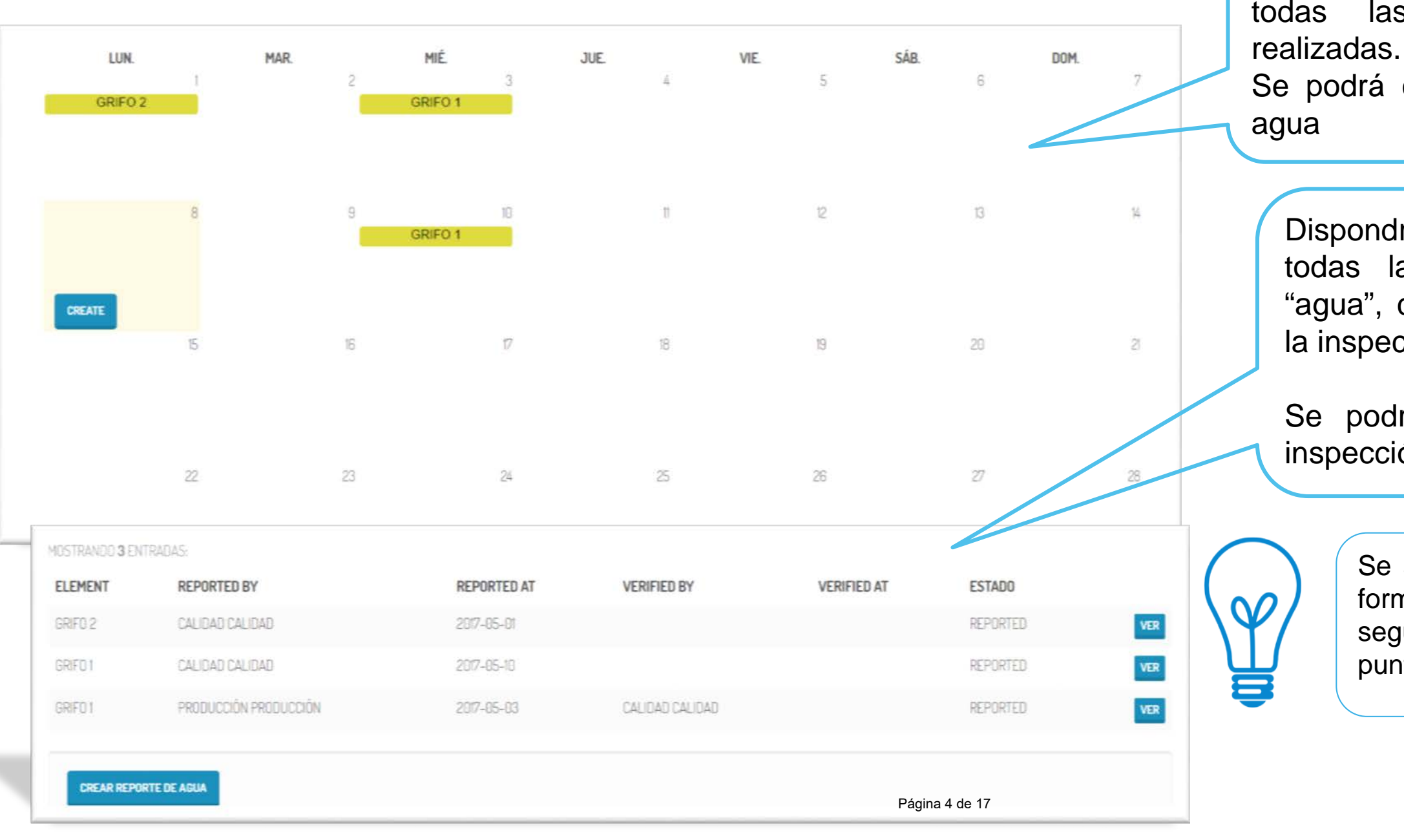

Se podrá crear un nuevo reporte de inspección, desde el listado directamente.

Según el usuario de "**Calidad**" podrá editar y corregir los reportes realizados por usuarios básicos.

> e podrán adjuntar los boletines de análisis lizados si así está establecido en el plan de muestreo.

## Módulo de agua Usuario Calidad

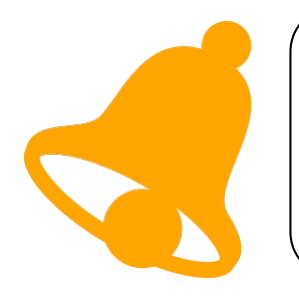

Se deberá indicar:

- que se está inspeccionando
- que está haciendo la inspección y la

una verificación:

- el reporte que desea verificar
- ersona que realiza la verificación y la misma.
- e que se detecte un problema se deberá a nueva No Conformidad

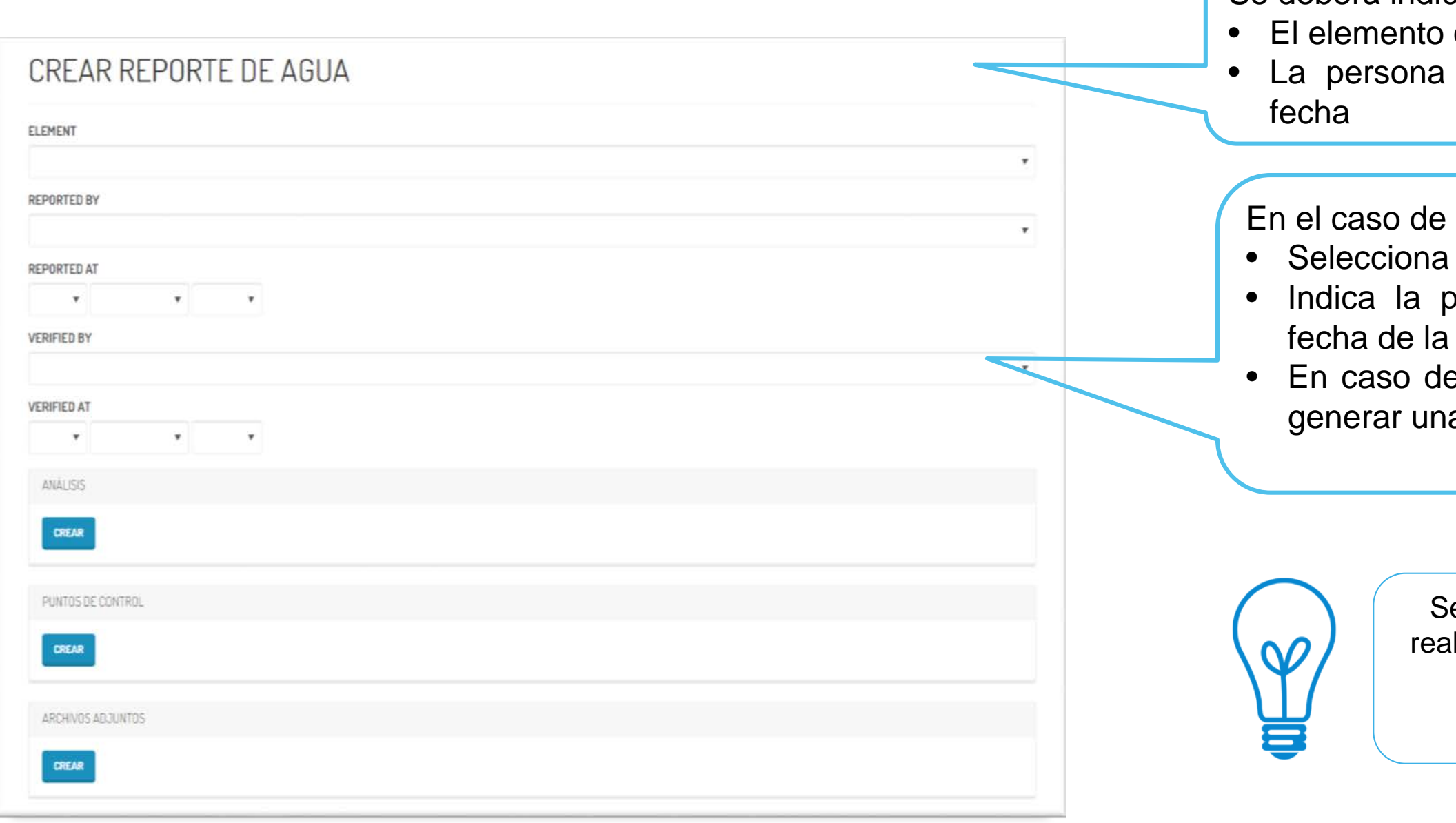

Según el usuario de "**Calidad**" podrá editar y corregir los reportes realizados por usuarios básicos

## Módulo de agua Usuario Calidad

En caso de evidenciar el incumplimiento de un requisito se deberá abrir una "no conformidad" en módulo correspondiente.

registrar el control **CREAR** PUNTOS DE CONTROL **PUNTO DE CONTROL** PUNTOS DE CONTROL PUNTO DE CONTROL Propiedades organolépticas Cloro libre Ph BOOLEAN VALUE Propiedades organolépticas CREAR

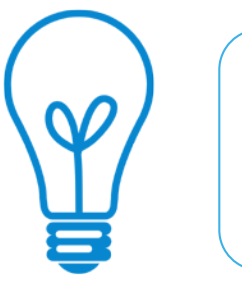

En el desplegable del punto de control aparecerán todos los requisitos que deben ser evaluados durante la inspección Haciendo clic en cada uno de ellos se abrirá la ventana para

> En este ejemplo, marcando la casilla, se deja evidencia de la realización del control

### Según el usuario de **"Basico" sólo** podrá dar de alta reportes de inspecciones de agua.

## Módulo de agua Usuario básico

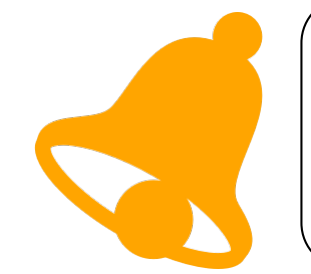

Se aconseja crear previamente la tarea para que el usuario pueda tener presente la periodicidad de las inspecciones, las cuales quedarán registradas en "Agua"

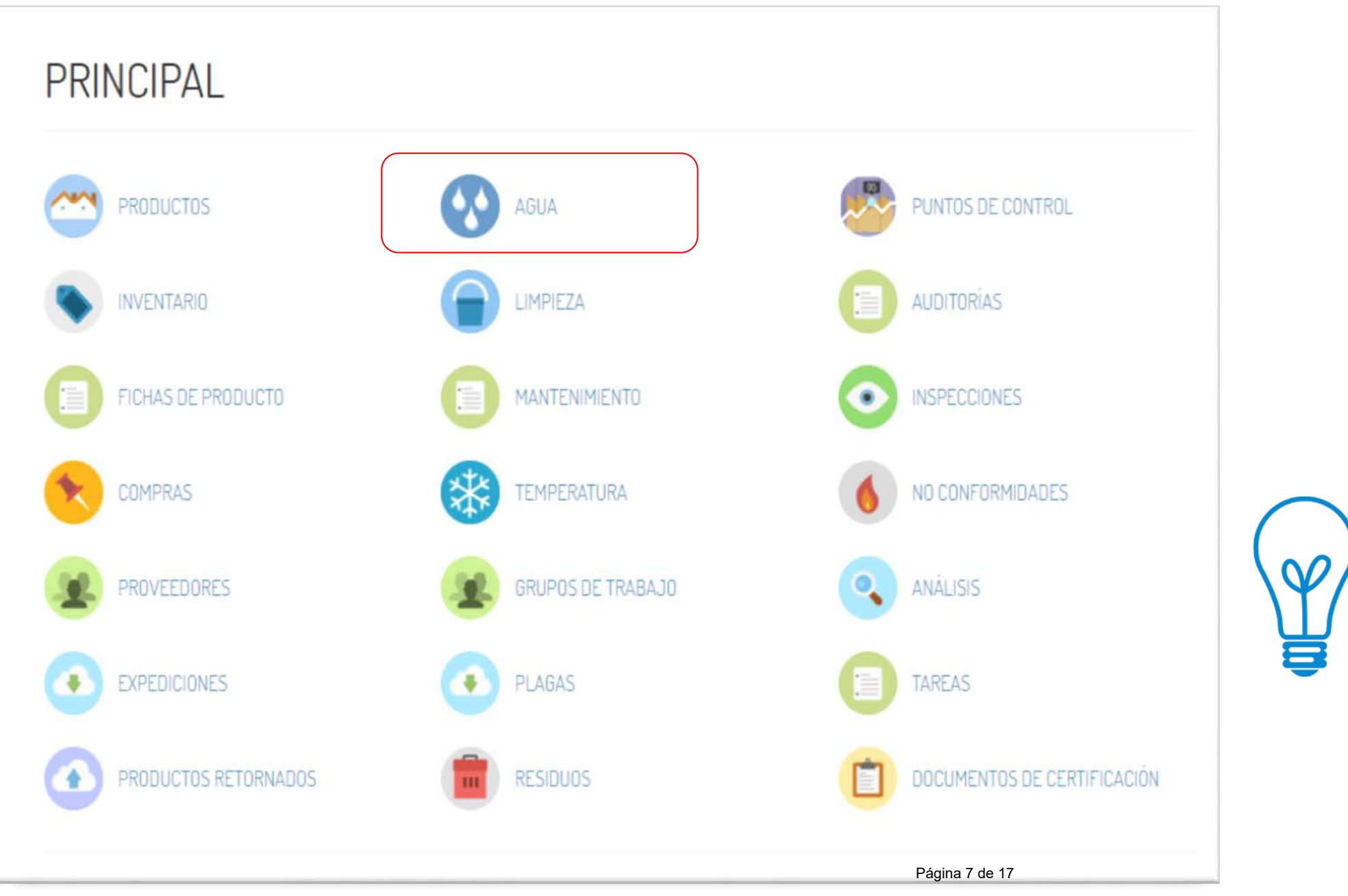

Se aconseja asignar las tareas de inspección de forma alterna a todos los miembros del equipo de seguridad alimentaria.

## Módulo de agua Usuario básico

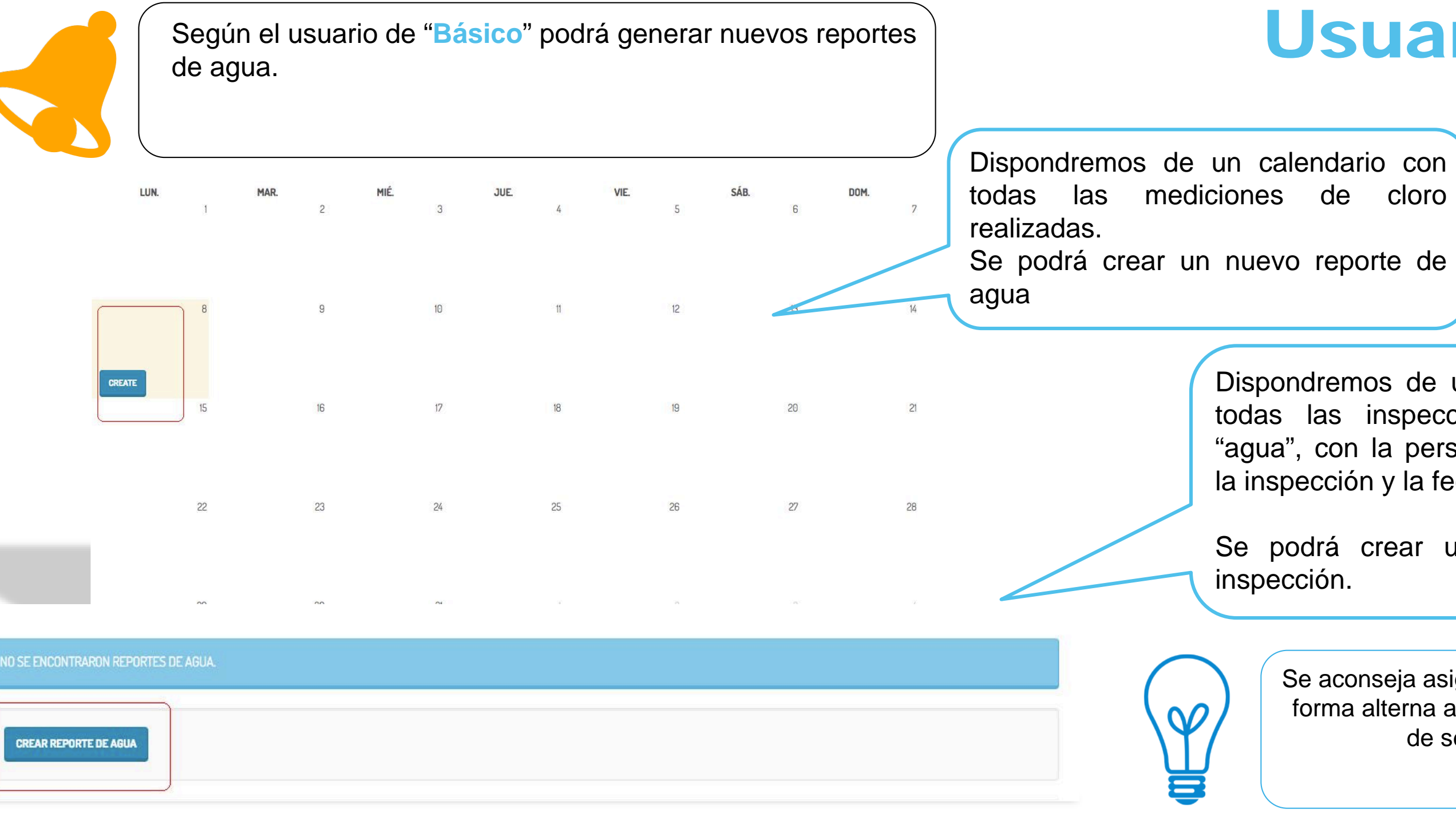

Dispondremos de una lista completa de todas las inspecciones realizadas de "agua", con la persona que ha realizado la inspección y la fecha.

Se podrá crear un nuevo reporte de

El usuario de "**Básico**" no podrá editar un informe guardado, en caso de error, deberá dirigirse a un usuario "**Calidad**" para que pueda realizar la corrección

### Módulo de agua Usuario básico

Se podrán adjuntar los boletines de análisis alizados si así está establecido en el plan de muestreo.

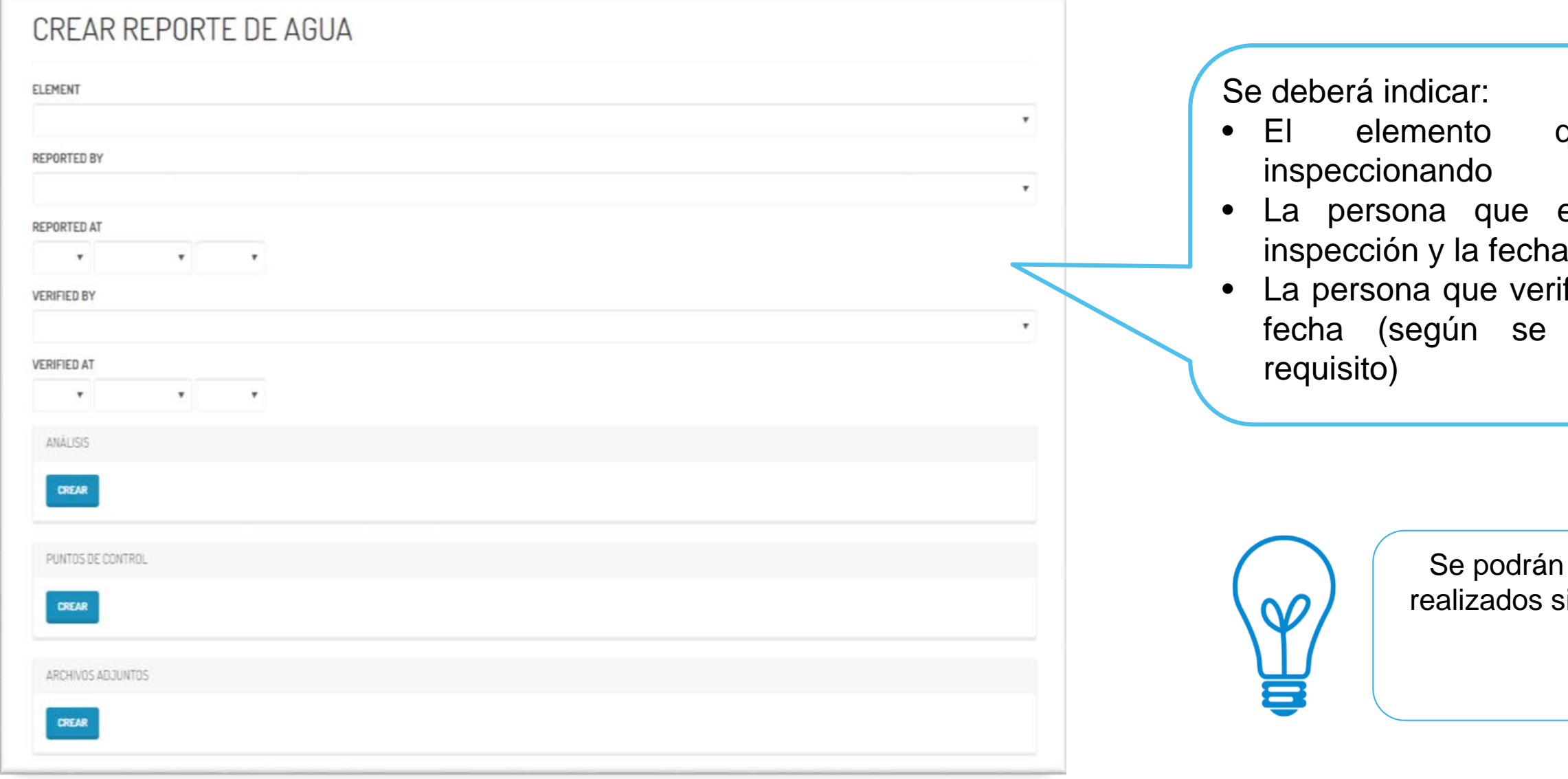

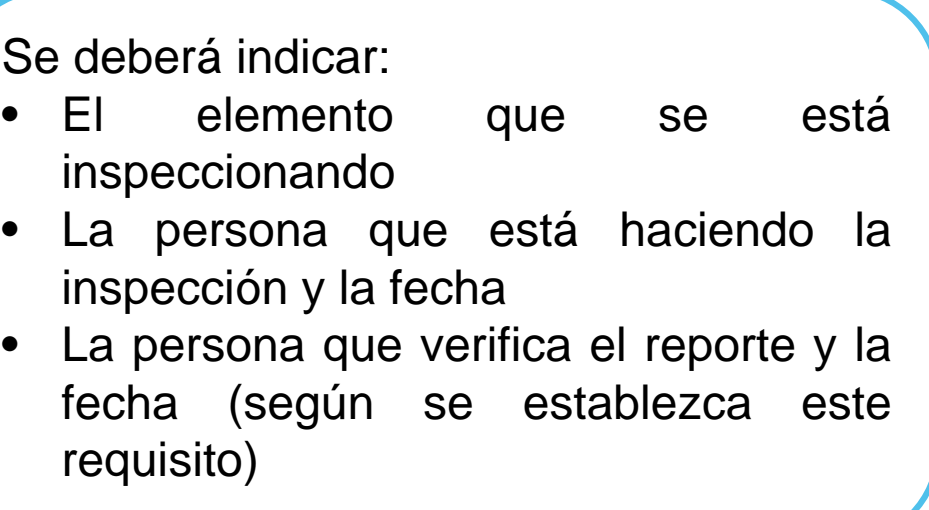

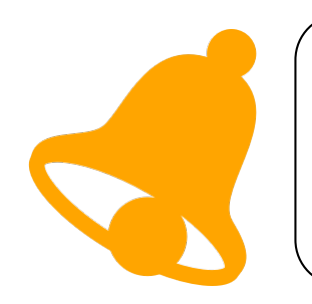

El usuario de "**Básico**" no podrá editar un informe guardado, en caso de error, deberá dirigirse a un usuario "**Calidad**" para que pueda realizar la corrección

### Módulo de agua Usuario básico

En caso de evidenciar el incumplimiento de un requisito se deberá abrir una "no conformidad" en módulo correspondiente.

registrar el control **CREAR** PUNTOS DE CONTROL **PUNTO DE CONTROL** PUNTOS DE CONTROL PUNTO DE CONTROL Propiedades organolépticas Cloro libre Ph BOOLEAN VALUE Propiedades organolépticas CREAR

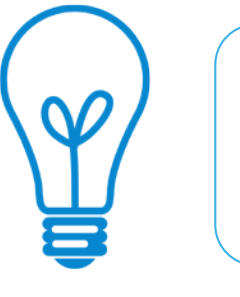

En el desplegable del punto de control aparecerán todos los requisitos que deben ser evaluados durante la inspección Haciendo clic en cada uno de ellos se abrirá la ventana para

> En este ejemplo, marcando la casilla, se deja evidencia de la realización del control

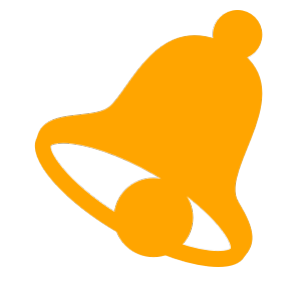

Cuando se tengan la necesidad de dar de alta nuevos puntos de control o bien modificar los controles a los puntos ya existentes, se deberá ingresar los datos desde "Administración", sólo el rol de administrador y calidad podrán acceder.

### **LISTA DE ELEMENTOS**

Ingrese términos de búsqueda

MOSTRANDO 5 ENTRADAS:

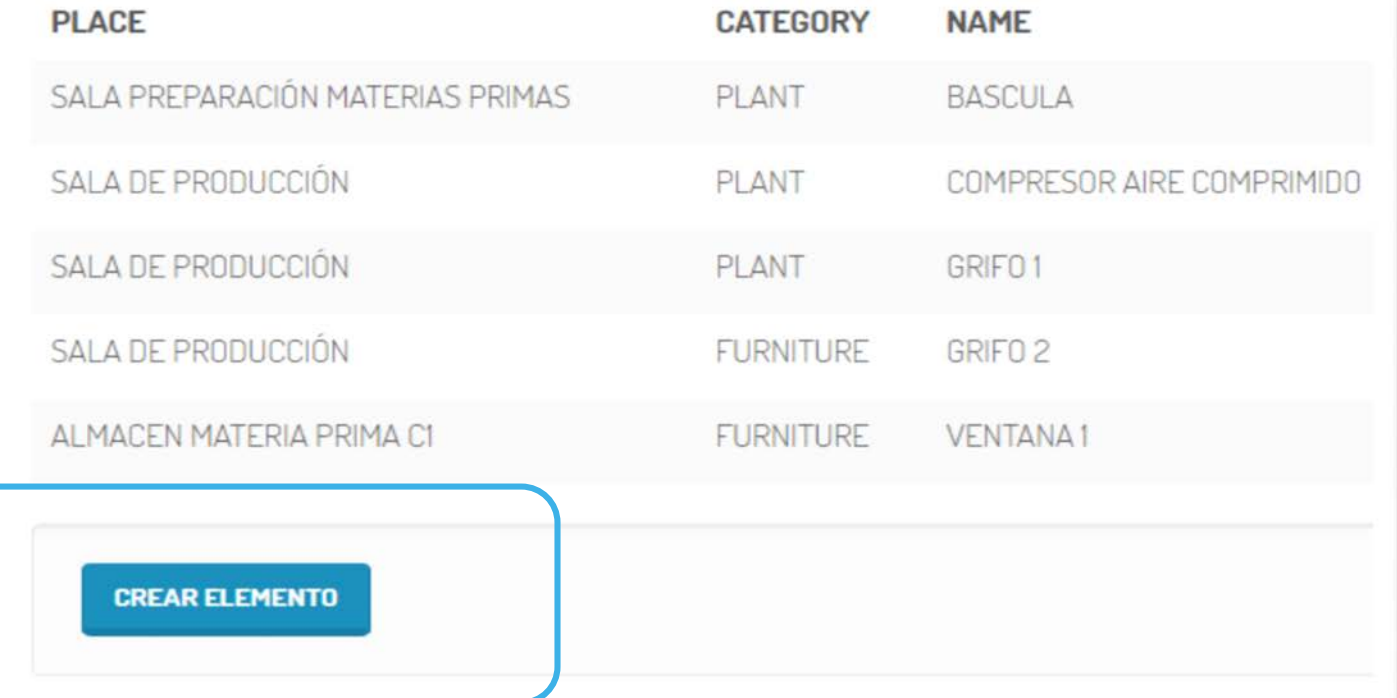

## Módulo de agua Administracion

Un elemento será cualquier itens que requiera de un control, siempre estará ubicado en un lugar que previamente se ha debido dar de alta en Qualitus.

Se deberá acceder a **Administración /Elementos**, encontraremos una lista de todos los elementos, donde haciendo clic en "Crear elementos" se podrán dar de alta.

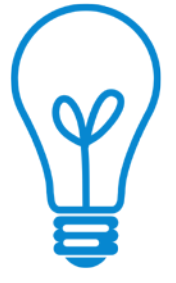

Los elementos serán todos aquellos que requieran de un punto de control y/o tareas de trabajo. Siempre deberán estar ubicados en un lugar determinado y definido

### CREAR ELEMENTO

**PLACE** 

**CATEGORY** 

**NAME** 

CODE

**DESCRIPTION** 

**ACQUIRED AT** 

**WARRANTED AT** 

**EXPIRED AT** 

23 • marzo • 2017 •

23 • marzo • 2017 •

23 • marzo • 2017 •

· MOBILIARIO @ MAOLINARIA @ UTENSILIOS @ HERRAMIENTAS @ METALES @ QUEBRADIZOS

Para cada elemento debemos indicar su lugar de ubicación, nombre, descripción, código, fecha de adquisición, fecha de fin de garantía y fecha de fin de uso.

> Mobiliario que requiera de un control o mantenimiento, ejemplo mesas de trabajo. También puede ser un "GRIFO" Maquinaria: cualquier equipo de trabajo. (para equipos de trabajo móviles se puede crear en un área "virtual" para

Los elementos pueden ser:

Utensilios y herramientas que se encuentren en un área y tengan que ser controladas, como ejemplo los utensilios de

Detector de metales, ya que llevará unos puntos de control

Quebradizos: para el control de cuerpos quebradizos

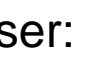

- 
- indicar que es móvil.
- limpieza en caso de rotura de vidrios.
- muy específicos
- 

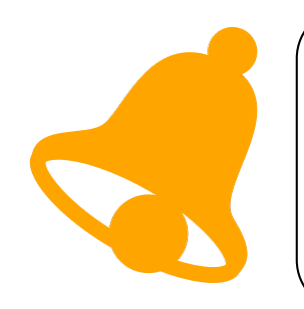

Los puntos de control: se dará de alta un punto de control bajo la categoría "water" y posteriormente se especificará que control se estaría haciendo, por ejemplo, control de cloro libre, control de ph, etc.

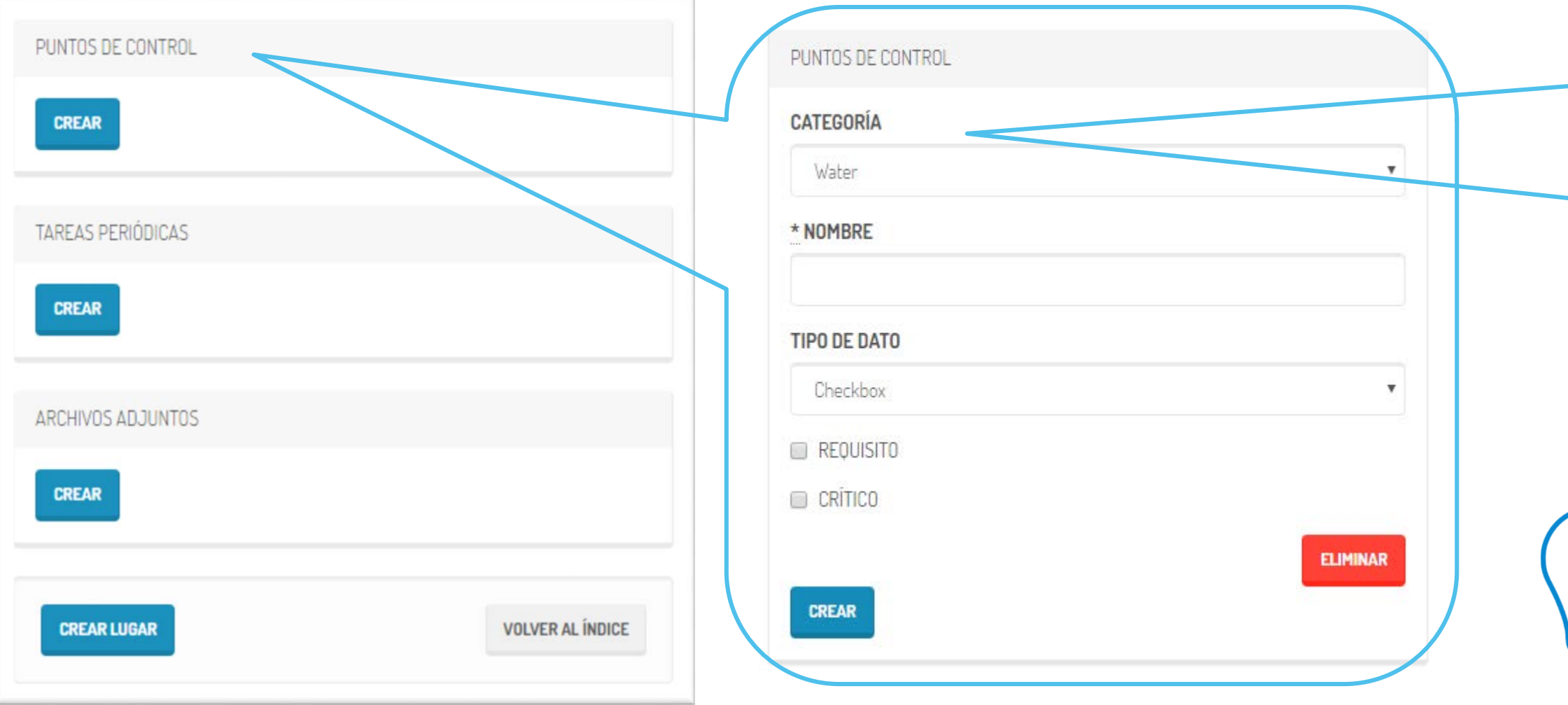

### Categorías:

- Agua
- **Limpieza**
- **Temperatura**
- **Mantenimiento**
- Grupos de trabajo
- **Plagas**
- **Residuos**
- Compras
- Producción

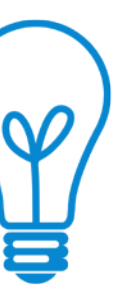

Las categorías nos ayudará a clasificar los puntos de control para

……

Tipos de datos:

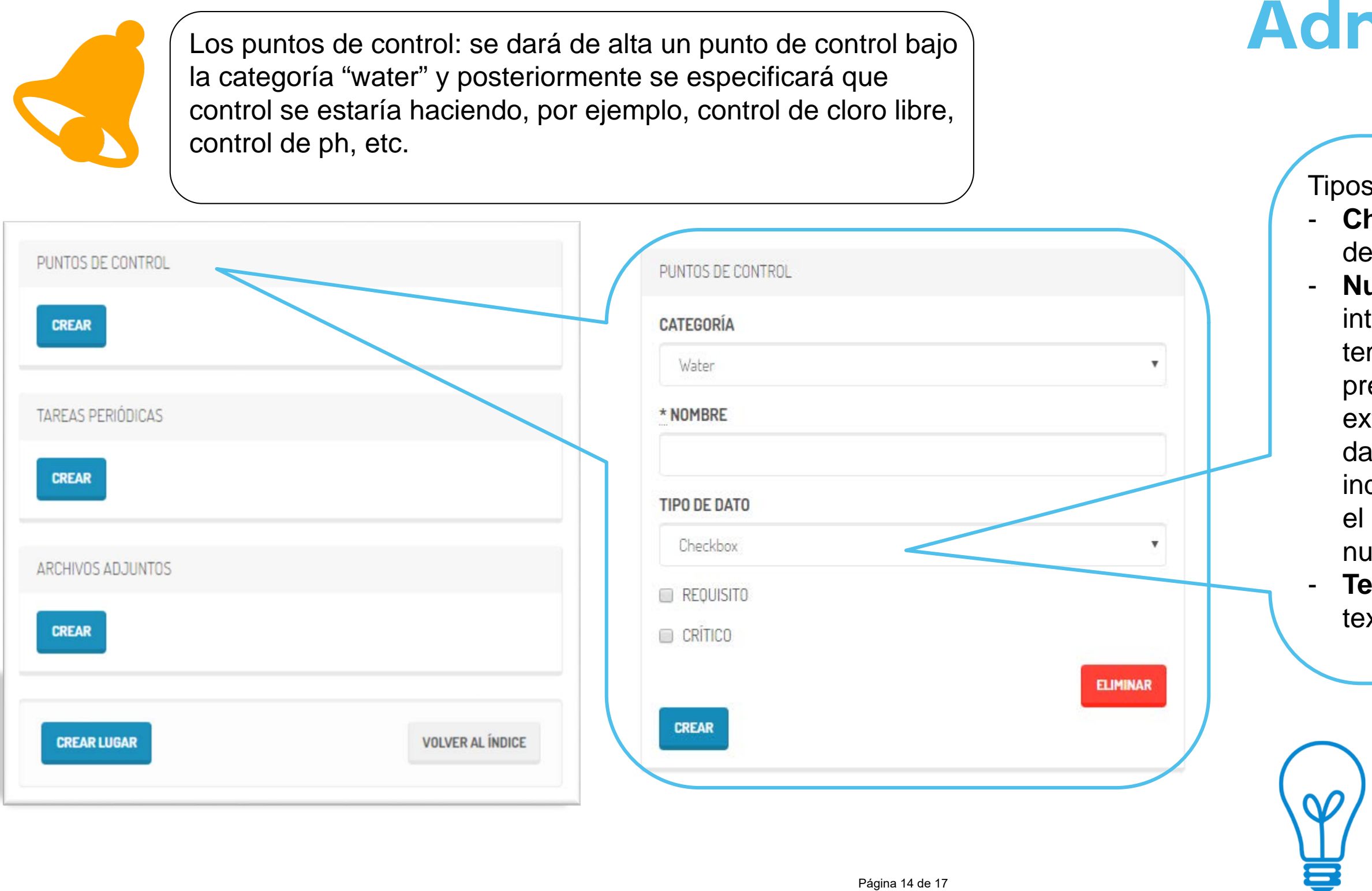

- **Check box:** para marcar si el punto de control es Realizado/no Realizado
- **Numerico:** cuando sea necesario introducir un dato como ejemplo, una temperatura, una humedad, una presión… (posteriormente se podrán extraer gráficos con los distintos datos introducidos) Será podrá indicar el valor máximo y mínimo en el que puede estar el rango de datos numéricos y su unidad de medida.
- **Texto:** se podrá introducir cualquier texto, como ejemplo, un nº de lote.

El punto de control podrá ser "Requisito" cuando …… o "Critico" cuando se trata de un Puntos Crítico de Control"

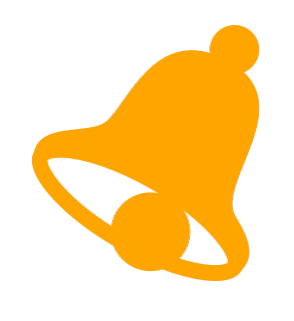

Tareas periódicas: para organizar los puntos de control, lo ideal es crear la tarea periódica a cada usuario según su responsabilidad y perfil. De esta manera, cuando dicho usuario entre en Qualitus, le aparecerá en su calendario de tareas asignadas.

> Las tareas, según la periodicidad establecida, aparecerán en el calendario de tareas de la persona a la que se le asigna la tarea.

### **Categorías de tareas:**

- Calidad
- Mantenimiento
- Producción
- **Limpieza**
- Administración

**Periodicidad** establecida a la tarea:

Desde diaria a anual podremos establecer la

periodicidad con la que se requiera establecer la tarea. Asignación: se le deberá asignar a una persona

concreta dicha tarea. el responsable ……

La tarea tendrá **fecha** inicial de asignación, de inicio de realización y de finalización. Podrá ser **verificable** por

Se le podrá asignar algún **documento** como por ejemplo una Instrucción de trabajo y se podrá describir unas **instrucciones** básicas de realización de la tarea.

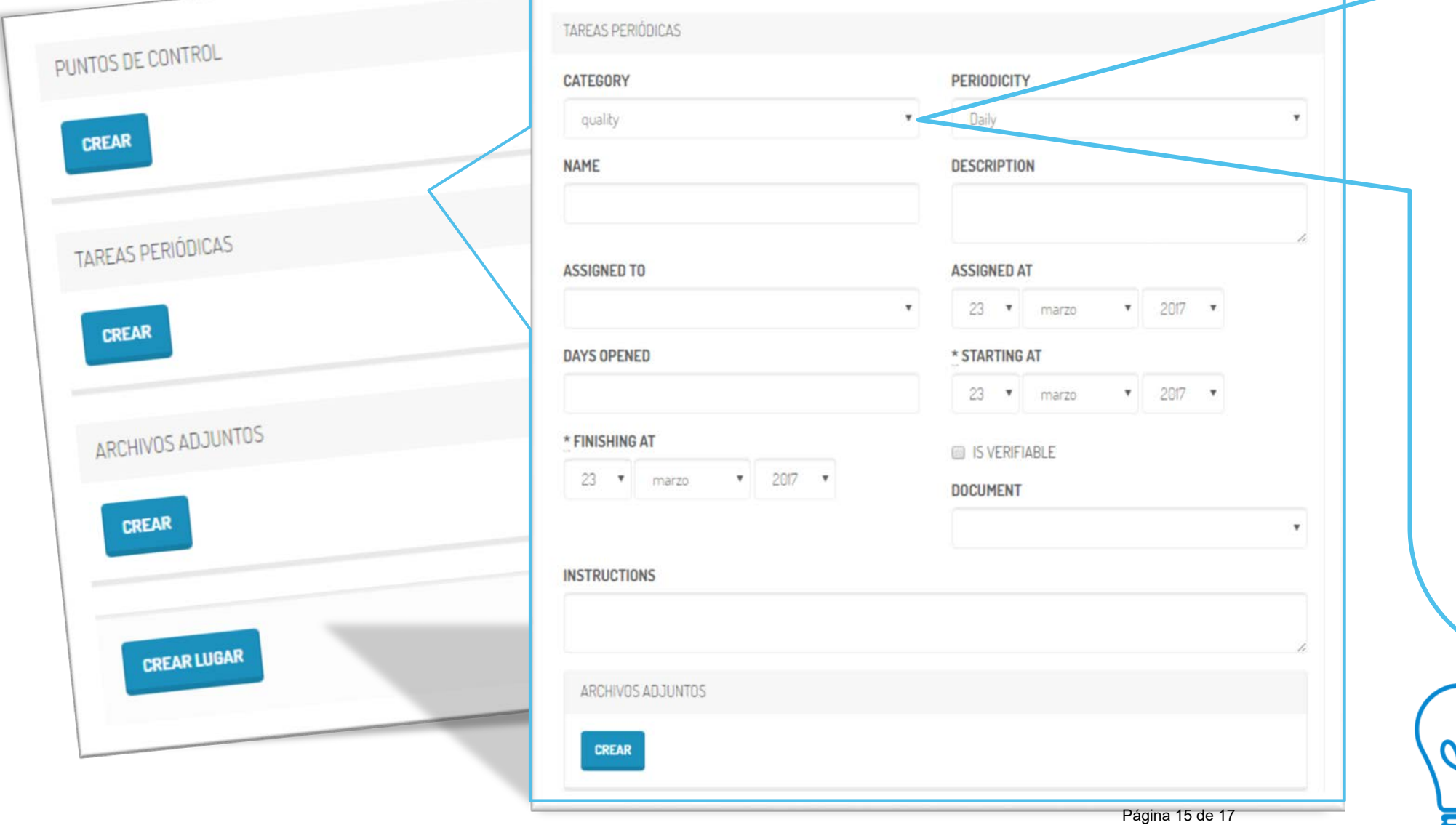

*Documentación necesaria para tomar la información.* Para llevar a cabo la implantación se va necesitar la siguiente documentación aportada por la empresa:

- $\checkmark$  Plan de Control de Agua.
- $\checkmark$  Listado de personal y puesto de trabajo
- $\checkmark$  Guías de buenas prácticas.
- $\checkmark$  Listas de chequeo de buenas practicas.
- $\checkmark$  Plano de ubicación de los puntos de toma de agua

## Documentación

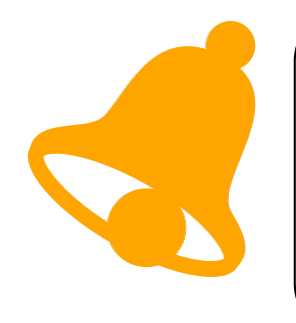

- 
- 
- 
- 
- 
- 
- 
- 
- -

### Gracias.

**MÁS INFORMACIÓN: qualitus.com**

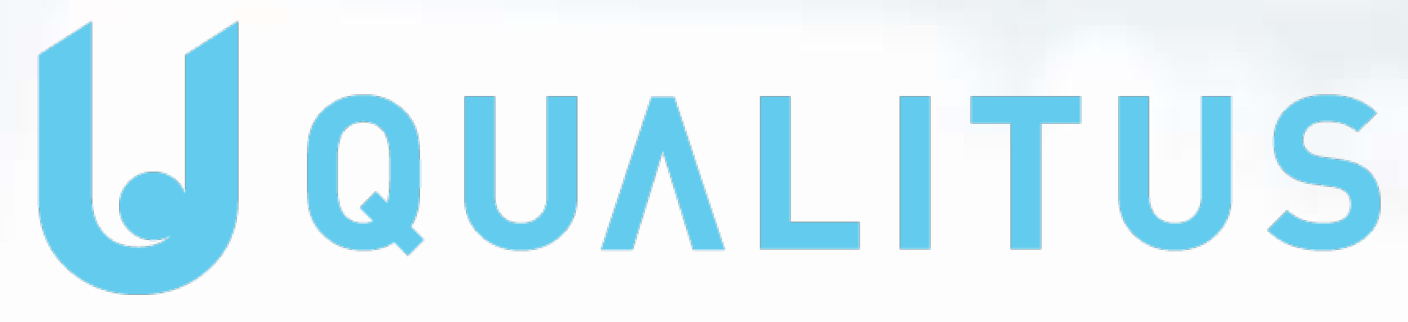

### **CALIDAD CON TODA SEGURIDAD**

Página 17 de 17